## **Unterschiedliche Server | Installation AX Starter**

## **MÖGLICHKEIT 1 (Auswahldialog)**

Bei der Installation des AMPAREX Installers wird der gewünschte Server abgefragt und in der Datei im Verzeichnis '%programdata% \AMPAREX\axstarter\axstarter.ini' abgelegt. Falls man mehrere Server ansprechen möchte (z. B. einen Produktiv-Server und Test-Server) kann in der 'ini-Datei' der Eintrag 'ax.server.select.hide' auf den Wert 'false' (1) gesetzt werden. Es können beliebig viele ax.server Einträge existieren (2).

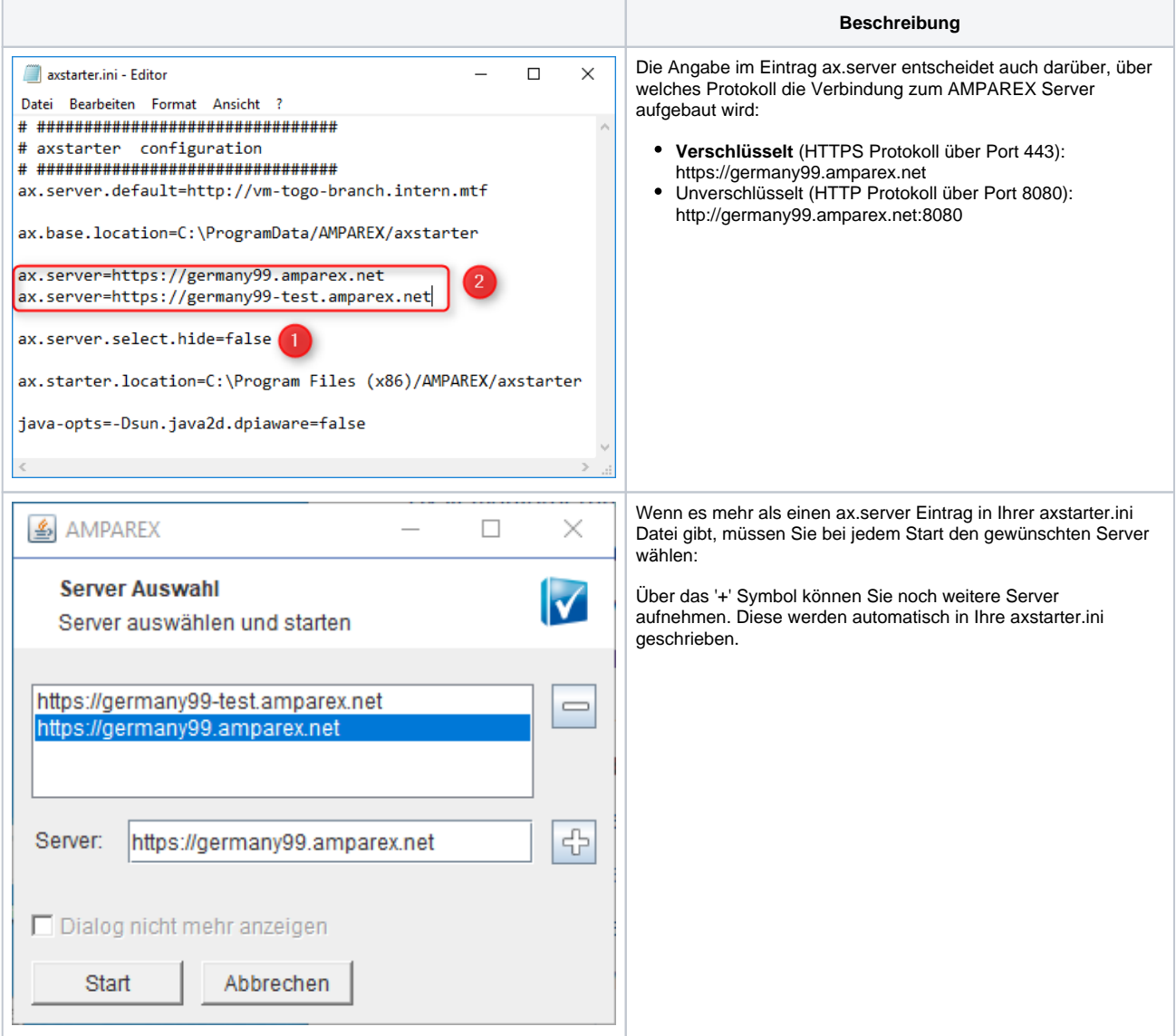

## **MÖGLICHKEIT 2 (mehrere Symbole)**

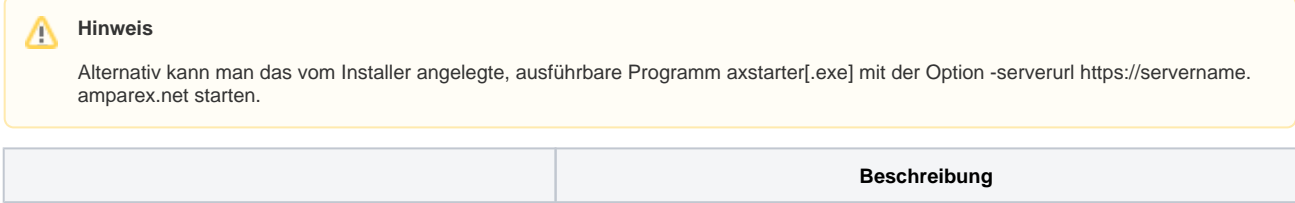

## **Unterschiedliche Server | Installation AX Starter**

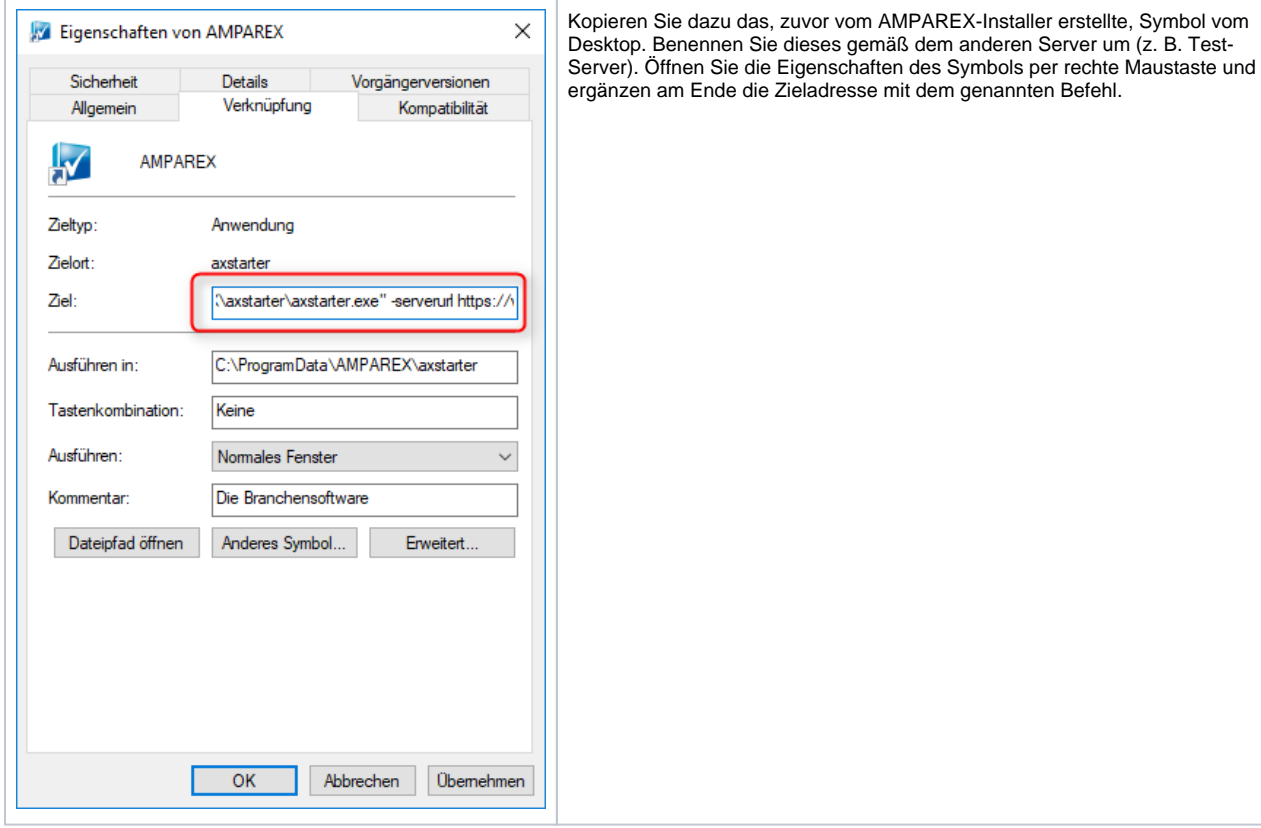